## COORDINATOR **HOW TO PRINT EMAIL** PAST PARTICIPANTS

American Heart Association. *NERICAN* 

1.

<mark>ieauquarter</mark>s

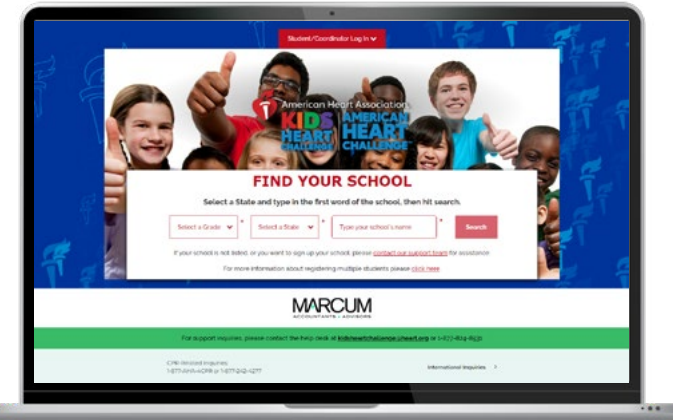

## START HERE

Go to **heart.org/Schools**. Click on the red **"Student/Coordinator Log In"** button on the top of the page. Enter your username and password.

Forgot your username or password? Follow the directions for help.

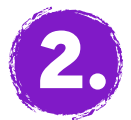

## FIND PAST PARTICIPANTS

Click the tab **"Send Messages"** on the left panel.

Past School Participants ø

Under **"Contacts,"** select **"Past School Participants,"** select all students (or the ones you wish to email) then click the red **"Email Selected"** button.

**Email Selected**

Contacts EW\* - How to send emails contact list you want to email.<br>rmessage you want to send.<br>y Recipients" and paste the list into the BCC is<br>i.e. school. google, gutlook, vahool. All Conta by Message" and paste it into the body of your Non-Donors School Darticing o New to American He Challe New Registr  $\mathbf{a}$ \$0 Participants  $\mathbf{a}$ Click here to use HO Email Tools  $\mathbf{a}$ \$250 Participant o  $\mathbf{a}$ **SON of School Challenge**  $\mathbf{a}$ Met School Challenge  $\mathbf{a}$ st School Particip o

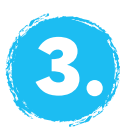

## PERSONALIZE IT AND SEND!

Choose a sample message and personalize it, or write your own.

Select the message you want to send.

Click **"Copy Recipients"** and paste the list into the BCC line of a new email in your school email account (i.e. School, Google, Outlook, Yahoo).

Click **"Copy Message"** and paste it into the body of your new email.

Enter subject in subject line and hit **"Send!"**